# Introdução à Econometria

Aula 2: Introdução ao R e RStudio

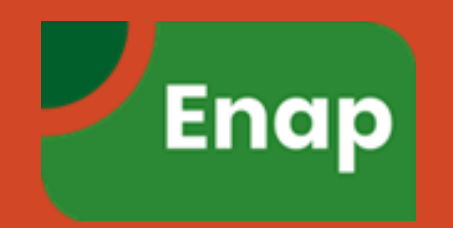

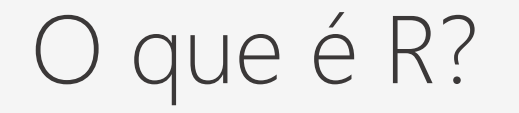

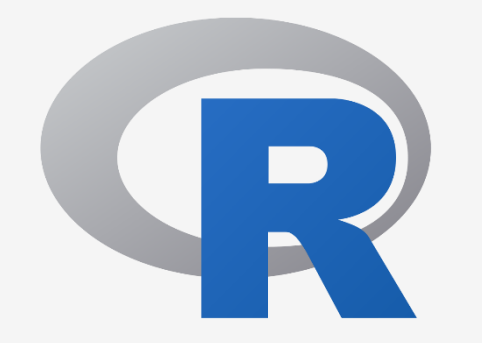

O R é ao mesmo tempo uma linguagem de programação e um software gratuito e de código aberto para computação estatística e construção de gráficos.

#### Por que escolher o R?

- **E** possível rodar o R em praticamente qualquer computador ou Sistema operacional (Windows, macOS, Linux, etc.).
- De fato, alguns usuários conseguem rodar R em smartphones e até em vídeo games!
- Por ser gratuito e ser de Código aberto, ele pode ser livremente utilizado ou mesmo modificado (tanto em ambiente doméstico quanto em ambiente comercial).
- Através da instalação de pacotes (ou *packages*) é possível aumentar as capacidades do R.

#### Como deixar utilizar o R de forma mais simples?

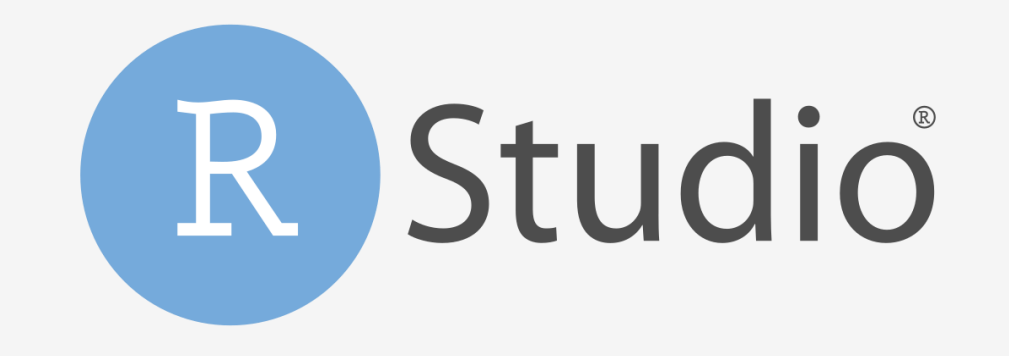

#### RStudio é um software livre de ambiente de desenvolvimento integrado para R

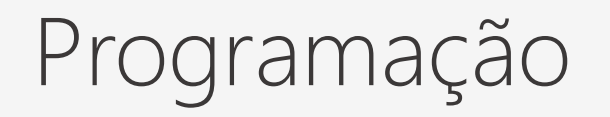

- O que é programação?
- **Preciso programar?**
- Comando ou script?
- Qual a vantagem de programar sobre o "apontar-e-clicar"?

# Objetos: Tipos e Conceitos

O R possui quatro classes básicas de objetos:

- caractere
- numérico
- inteiro
- complexo
- **·** lógico (verdadeiro/falso)

# Utilizando Funções

■ As funções em R seguem a mesma lógica de funções matemáticas:

$$
y = f(x)
$$

A função acima informa que a variável y depende dos valores de x para ser definida. O termo x é o que chamamos de argumento da função. Assim, por exemplo, se f(x) fornece a média de x, temos no R:

 $y < -$  mean(x)

# Exemplos de Funções

- $\blacksquare$  c()
- $\blacksquare$  mean()
- $\blacksquare$  sum()
- $mmin()$
- $\blacksquare$  max()
- round()
- data.frame()

# Estrutura de Condição: If-Else

x <- 4 if (x > 3) { x <- "sim" } else { x <- "não" } print(x)

# Estrutura de Repetição: Loop

x <- c(1, 2, 4, 5, 7, 9, 11) for (i in x) { print(i) } for (i in x) { x2 <- i^2 print(x2) }

# Expandindo as capacidades do R: Pacotes

- As funcionalidade do R pode ser expandidas facilmente por meio da instalação de novos **pacotes**.
- Pacotes são um conjunto de funções e dados utilizadas para realizar tarefas específicas.
- A lógica é a mesma dos suplementos do Excel ou as extensões do Chrome.
- Para instalar um pacote basta digitar o seguinte comando:

install.packages("nome do pacote")